## Depotübersicht

In diesem Bereich wird die Gesamtentwicklung aller Depots sowie die verschiedenen Banken mit den darin befindlichen Depots dargestellt.

Die Detailansicht der Depots und einzelner Wertpapiere ist über die Auswahl dieser erreichbar. Wertentwicklung o wie funktioniert's?

Zeitraum

Max

Analytics

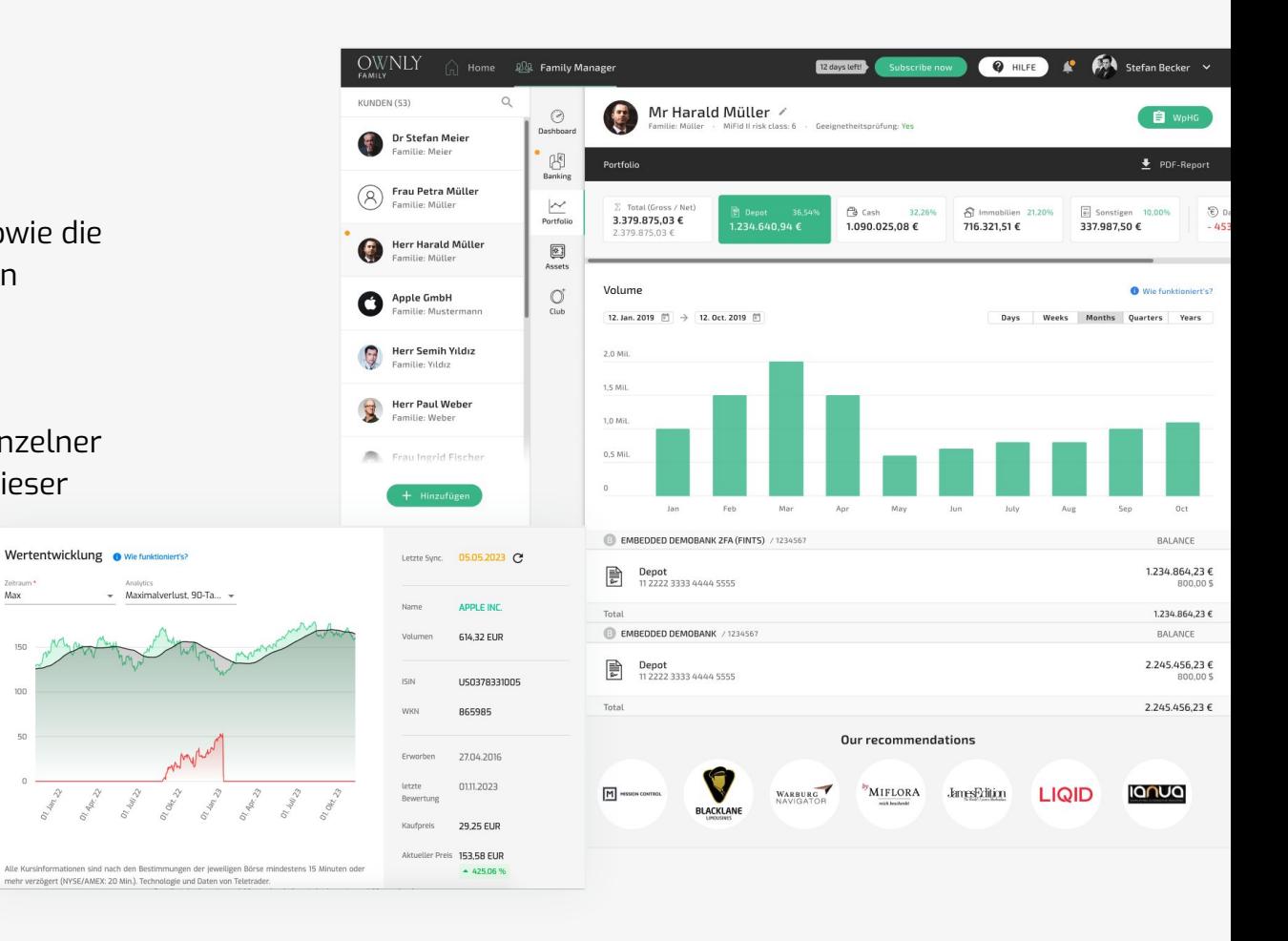

## Immobilienbewertung

Im Bereich der illiquiden Assets können Immobilien mit Hilfe von Objektinformationen geschätzt werden. Um eine Verkehrswertberechnung zu erhalten, muss der Nutzer einige Daten hinzufügen.

Hierfür werden die Objektdaten anonymisiert an den Partner Price Hubble gesendet, der durch kürzlich gehandelte Immobilien in der Nähe eine Preisschätzung abgeben kann.

Die Bewertung kann beliebig oft mit unterschiedlichen Parametern wiederholt werden.

Sollte keine Bewertung angezeigt werden, gibt es entweder für diese Adresse keine vergleichbaren Objekte und damit keine Bewertung, oder eine Angabe fehlt.

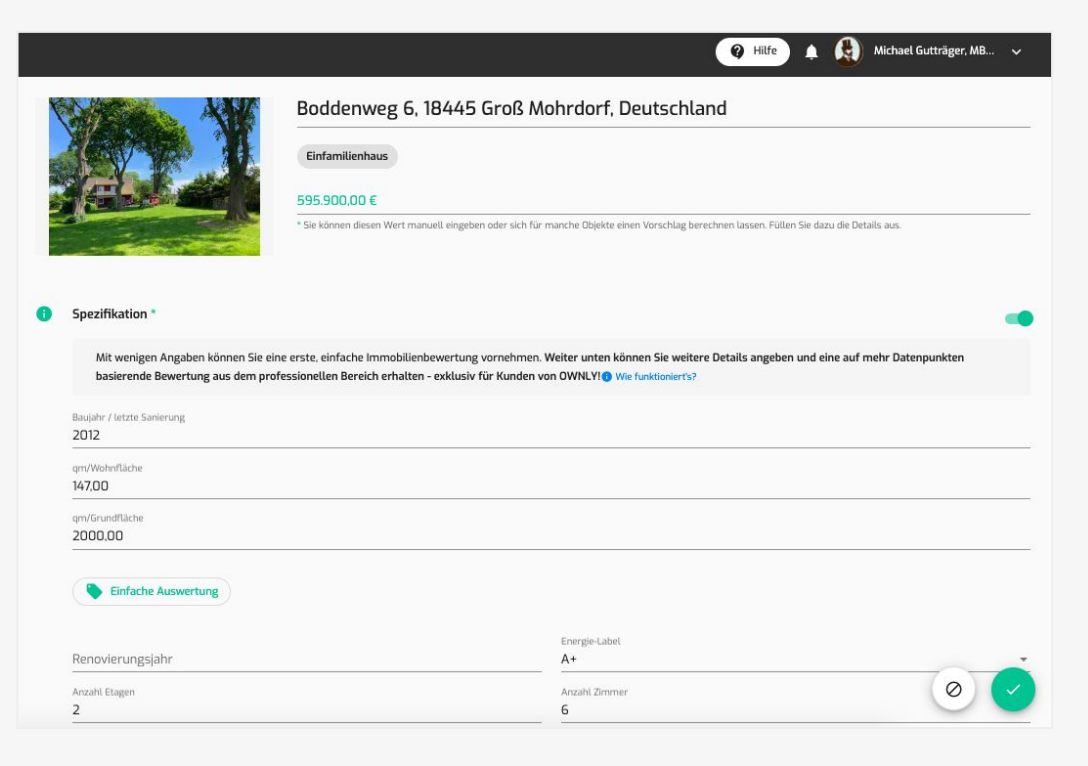

## Kategorisierung Ihrer Banktransaktionen (Haushaltsbuch)

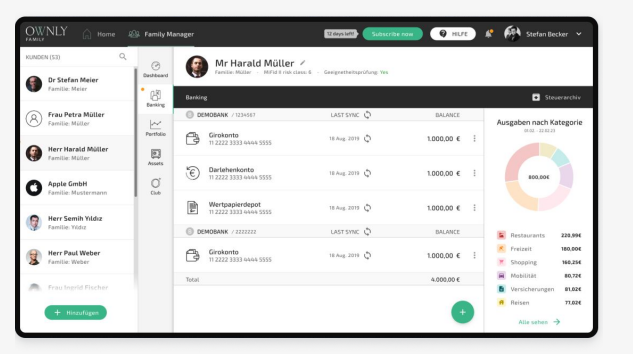

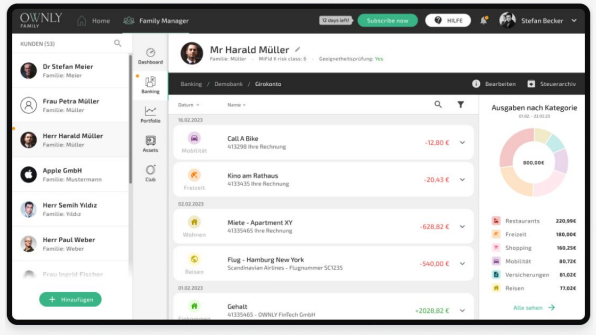

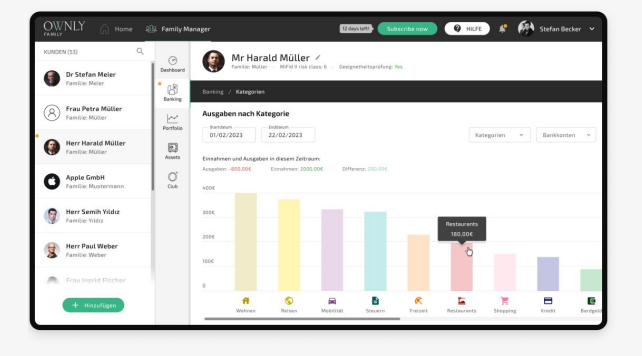

Navigieren Sie in den Bereich Banking. Synchronisieren Sie Ihre Bankkonten. Auf der rechten Seite wird nun eine Übersicht der Kategorien des laufenden Monats dargestellt.

Wenn Sie ein bestimmtes Bankkonto auswählen, sehen Sie die gleiche Ansicht der Kategorien, allerdings nur auf das gewählte Bankkonto bezogen. Hier können Sie außerdem die Kategorie jedes einzelnen Transfers bearbeiten.

Wenn Sie auf "Alle sehen" klicken, sehen Sie die große Übersicht der Ausgaben, in der Sie Datum, gezeigte Kategorien und die Bankkonten jeweils einzeln anpassen können. Außerdem finden Sie dort einen Vergleich zwischen Einnahmen und Ausgaben mit Differenz.